# 疑難排解Resource Manager Essentials上的 TFTP問題

### 目錄

[簡介](#page-0-0) [必要條件](#page-0-1) [需求](#page-0-2) [採用元件](#page-0-3) [慣例](#page-1-0) [將TFTP的配置存檔配置為首選協定](#page-1-1) [正確的裝置屬性 — SNMP和Telnet憑證](#page-1-2) **[TFTPD](#page-2-0)** [運行TFTPD](#page-2-1) [找不到條目](#page-3-0) [檢驗TFTP操作](#page-3-1) [驗證CW2000是否可以使用此TFTP](#page-3-2) [相關資訊](#page-4-0)

# <span id="page-0-0"></span>簡介

配置歸檔檔案可以使用三種不同的傳輸協定從裝置下載配置。

- 1. 簡單式檔案傳輸通訊協定(TFTP)
- 2. Telnet
- 3. 遠端複製通訊協定(RCP)

配置歸檔檔案使用清單中的第一個協定。如果該協定失敗,歸檔檔案將使用第二個協定,然後使用 第三個協定,直到找到可下載配置的傳輸協定為止。Software Image Management(SWIM)使用 TFTP將映像從裝置複製到CiscoWorks 2000(CW2000)伺服器。

本檔案將說明在UNIX上使用TFTP時如何設定組態檔並疑難排解。NT使用者不必為此擔心,因為 CW2000會為您安裝TFTP服務。如果您使用的是SWIM並且配置了RCP,請參閱[在Cisco Resource](//www.cisco.com/en/US/products/sw/cscowork/ps2073/products_configuration_example09186a00800a8765.shtml) [Manager Essentials中將RCP配置為傳輸協定。](//www.cisco.com/en/US/products/sw/cscowork/ps2073/products_configuration_example09186a00800a8765.shtml)

# <span id="page-0-1"></span>必要條件

### <span id="page-0-2"></span>需求

本文件沒有特定需求。

### <span id="page-0-3"></span>採用元件

本文檔中的資訊適用於Windows和Solaris平台上的RME 3.0、3.1、3.2和3.3版。

本文中的資訊是根據特定實驗室環境內的裝置所建立。文中使用到的所有裝置皆從已清除(預設 )的組態來啟動。如果您的網路正在作用,請確保您已瞭解任何指令可能造成的影響。

#### <span id="page-1-0"></span>慣例

如需文件慣例的詳細資訊,請參閱[思科技術提示慣例。](//www.cisco.com/en/US/tech/tk801/tk36/technologies_tech_note09186a0080121ac5.shtml)

## <span id="page-1-1"></span>將TFTP的配置存檔配置為首選協定

請按照以下步驟將TFTP設定為配置存檔中的首選協定:

- 1. 以admin身份登入CW2000。
- 2. 選擇resource manager essentials。
- 3. 選擇administration。
- 4. 選擇configuration management。
- 5. 選擇general setup。
- 6. 驗證TFTP是第一個協定。

<span id="page-1-2"></span>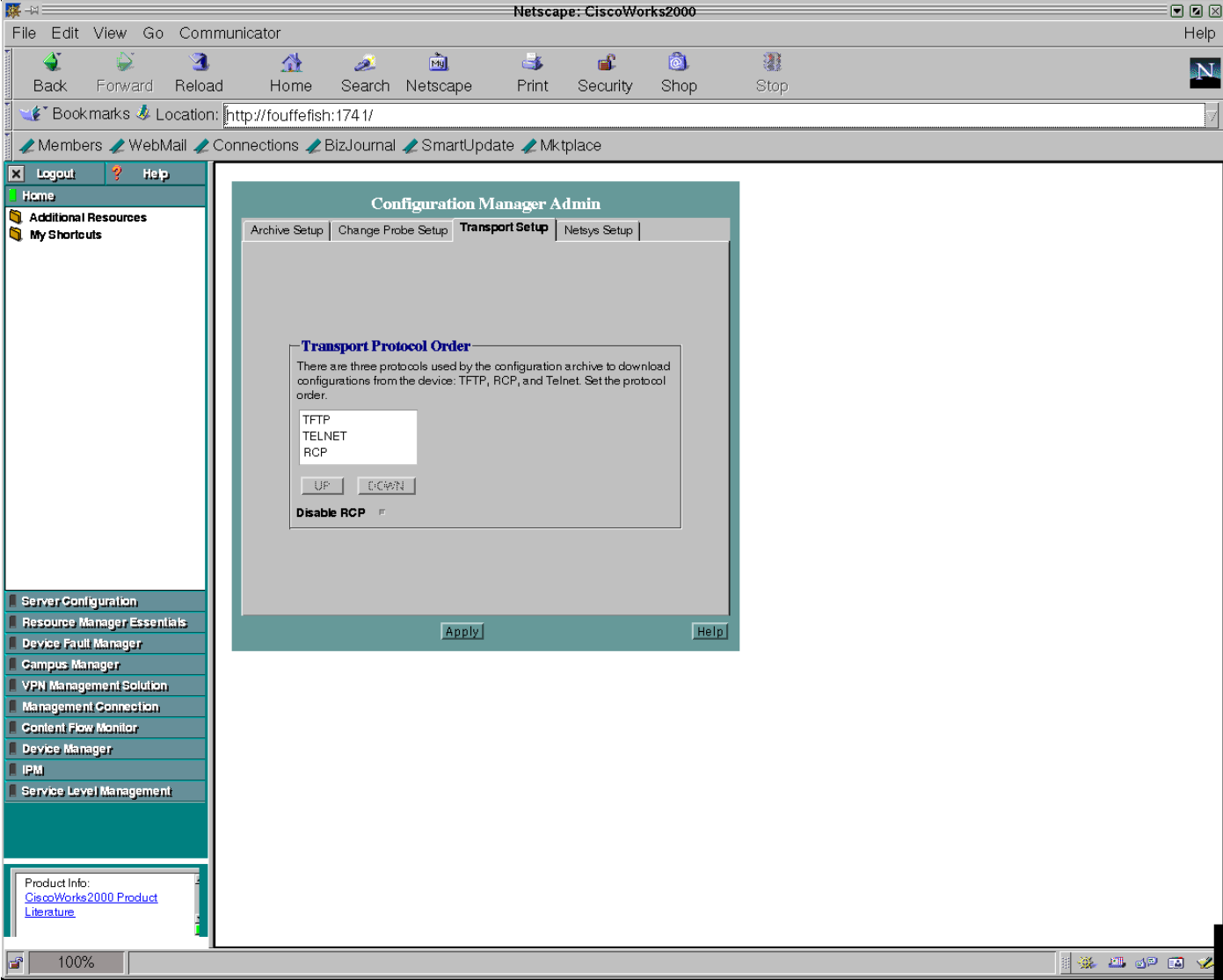

按照以下步驟驗證裝置屬性是否正確:

- 1. 以admin身份登入到CW2000。
- 2. 選擇resource manager essentials。
- 3. 選擇administration。
- 4. 選擇inventory。
- 5. 選擇device attributes。
- 6. 選擇裝置並按一下finish。

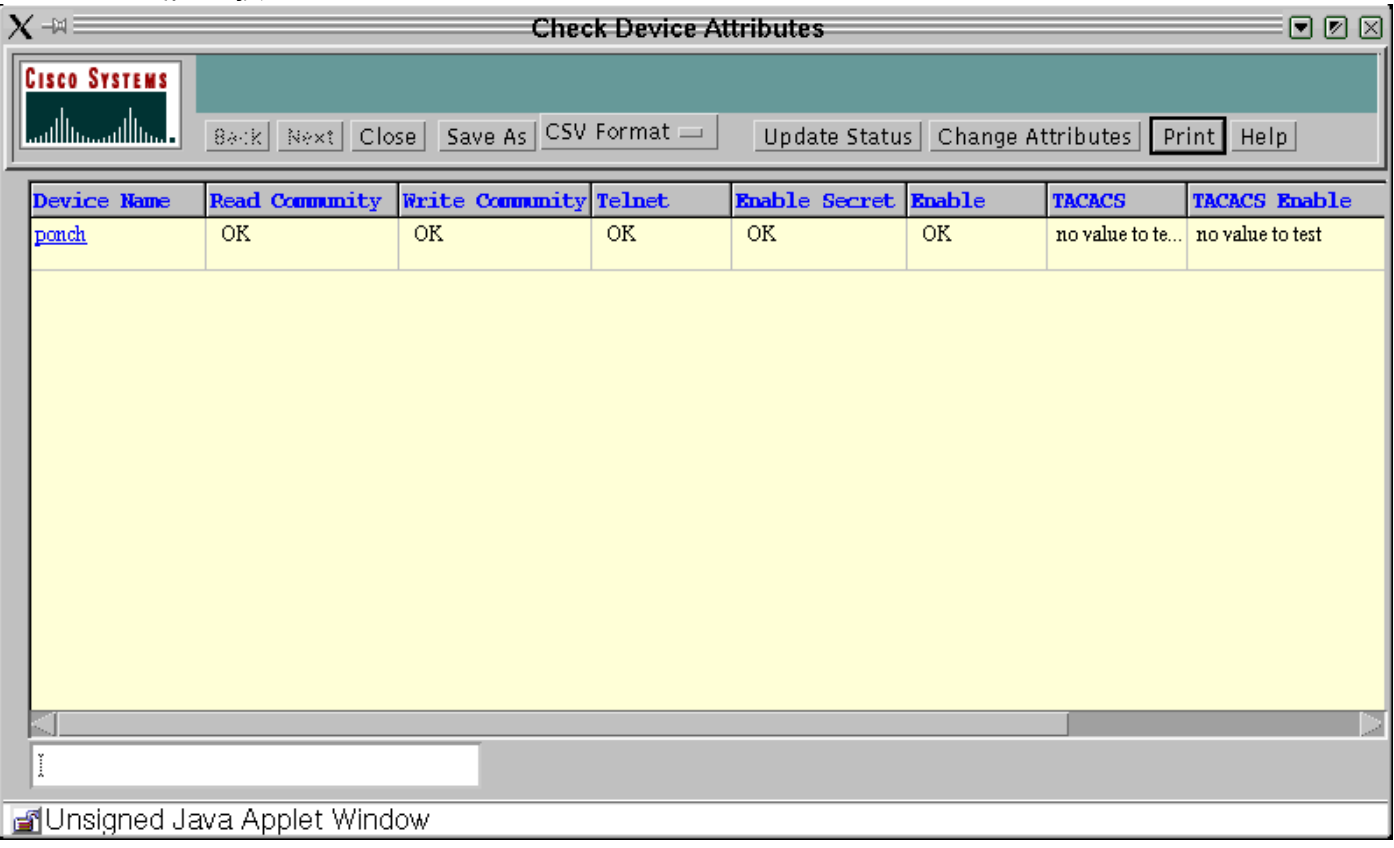

# <span id="page-2-0"></span>**TFTPD**

TFTPD是一種支援網際網路TFTP的伺服器。此伺服器通常由inetd(守護程式)啟動,並在 /etc/inetd.conf檔案的TFTP Internet服務說明中指定的埠上運行。預設情況下,etc/inetd.conf中的 TFTPD專案將註解。

#### <span id="page-2-1"></span>運行TFTPD

確認/etc /inetd.conf包含下列專案,並且以TFTP開頭的專案沒有註釋掉(開頭的雜湊符號「#」用於 註釋掉專案)。

# Next line added by Cisco Works Resource Manager postinstall. tftp dgram udp wait root /usr/sbin/in.tftpd in.tftpd -s /tftpboot 註:CW2000需要-s。

inetd.conf中可能會看到類似以下的專案:

但是,當tftpboot目錄條目在行之間拆分時,CW2000無法識別它。您可以有多個tftpboot目錄,並按 如下所示輸入這些目錄。

tftp dgram udp wait root /usr/sbin/in.tftpd in.tftpd -s /tftpboot /ust/tftpboot CW2000選取您列出的第一個目錄。例如,如果您希望CW2000將/usr/tftpboot用作tftpdir,則請將上 述條目更改為以下內容:

<span id="page-3-0"></span>tftp dgram udp wait root /usr/sbin/in.tftpd in.tftpd -s /ust/tftpboot /tftboot 找不到條目

如果找不到此條目,可以手動新增。確保使用製表符作為分隔符,但**-s**除外,您必須使用空格。

如果條目存在但被註釋掉,請刪除註釋(#)並儲存檔案。

修改完檔案後,按如下方式停止並重新啟動inetd:

# ps -ef | grep inetd root 134 1 0 Jun 21 ? 0:06 /usr/sbin/inetd -s 其中134是inetd的PID(您的伺服器可能具有不同的PID)。

# kill -HUP 134

此命令向inetd進程傳送HUB訊號,以便重新啟動該進程並重新讀取inetd.conf檔案。

#### <span id="page-3-1"></span>檢驗TFTP操作

按照以下步驟操作,確保TFTP在您的系統上正常運行:

- 1. 前往您用於TFTP伺服器的目錄(可能**/tftpboot**)。 # **cd / tftpboot**
- 建立一個空檔案。 2. # **touch test.cfg**
- 按如下方式更改對此檔案的許可權: 3. # **chmod 666 test.cfg**
- 4. 轉到您的裝置之一并執行以下操作:**註:此**示例是在3640路由器上完成的,如果您有交換機 ,請查閱文檔瞭解正確的語法。

ponch#**copy running-config tftp:** Address or name of remote host []? 172.17.246.240 *! -- IP address of CW2000 server* Destination filename [ponch-confg]? test.cfg !!! 5237 bytes copied in 1.44 secs (5237 bytes/sec)ponch# 感歎號(!!!)表示複製到TFTP伺服器成功。

#### <span id="page-3-2"></span>驗證CW2000是否可以使用此TFTP

按照以下步驟驗證CW2000是否可以成功使用此TFTP:

#### 1. 發出以下命令以驗證是否有足夠的磁碟空間:

# **df -k /tftpboot** Filesystem kbytes used avail capacity Mounted on /dev/dsk/c0t0d0s0 7989885 5802105 2107882 74% / 驗證對以下檔案設定了正確的許可權: 2. # **ls -l /etc/inetd.conf** lrwxrwxrwx 1 root root 17 Dec 8 2000 /etc/inetd.conf -> ./inet/ inetd.conf # **ls -l /etc/inet/inetd.conf** -rw-r--r-- 1 root sys 5270 Nov 18 22:22 /etc/inet/inetd.conf 注意:這兩個檔案的許可權應該與上面幾行完全相同。 # **ls -l | grep tftpboot** drwxrwxrwx 3 root other 6656 Dec 10 09:20 tftpboot/ 3. 使用以下命令驗證CW2000是否知道TFTP主目錄的位置: #**/opt/CSCOpx/bin/perl /opt/CSCOpx/objects/cmf/bin/tftpSvcs.pm** /tftpboot#

驗證命令是否返回到TFTP主目錄的路徑。在上方範例中,命令傳回/tftpboot,這是TFTP主目 錄。

# <span id="page-4-0"></span>相關資訊

- [Cisco Network Management CiscoWorks](//www.cisco.com/en/US/products/sw/netmgtsw/index.html?referring_site=bodynav)
- [技術支援與文件 Cisco Systems](//www.cisco.com/cisco/web/support/index.html?referring_site=bodynav)